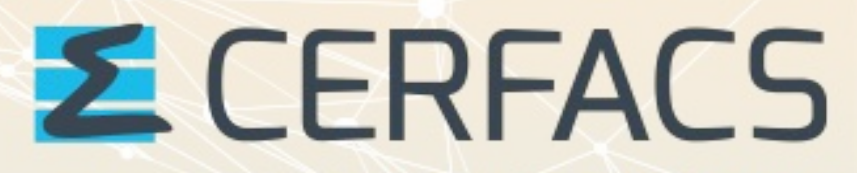

FURDPEAN CENTRE FOR RESEARCH AND ADVANCED TRAINING IN SCIENTIFIC COMPUTING

## *Tools for the numerical simulation with complex chemistry*

## Open-source code CANTERA

–<br>–<br>–<br>–

Monday 14<sup>th</sup> November 2022

**...** www.cerfacs.fr

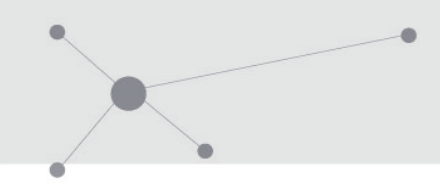

## Organisation of the day

9h30 – 10h30 : Talk about Cantera

10h30 – 12h30 : Jupyter notebook tutorials

12h30 – 14h : Lunch break

14h – 14h30 : Talk about cantera-avbp features

14h30 – 17h : End of jupyter notebook tutorials + create your own scripts

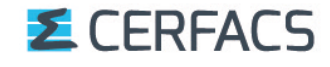

# Why do we need chemistry ?

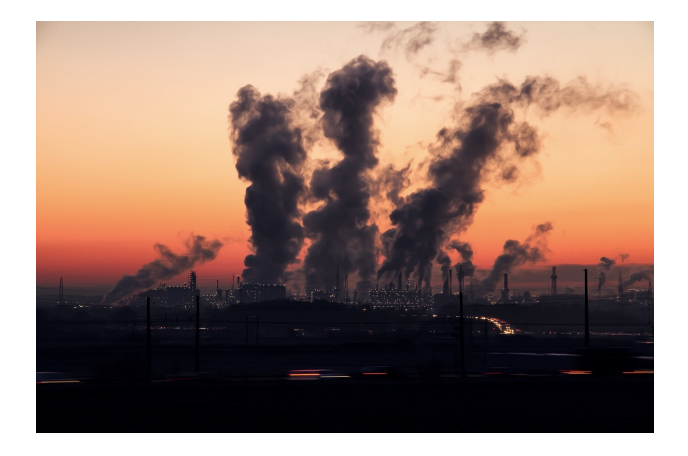

#### **NOX** (Nitrogen Oxides) Nitrogen Dioxide **Nitric Oxide**  $(NO)$  $(NO<sub>2</sub>)$

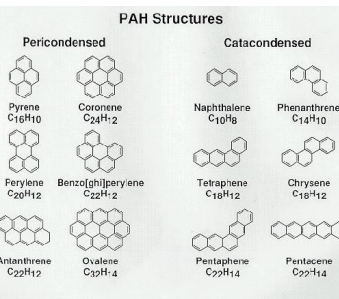

### Pollutants **Chemistry driven processes**

### Ignition

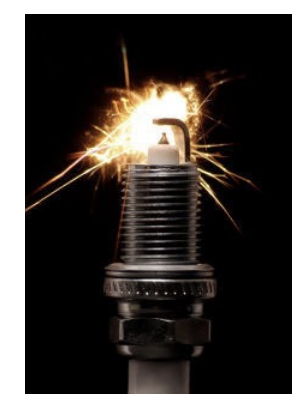

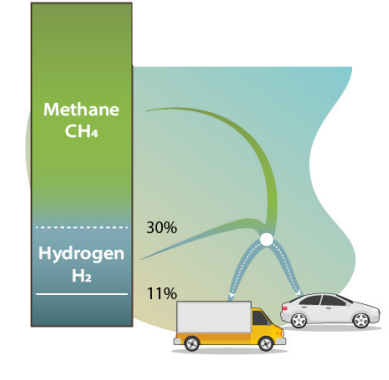

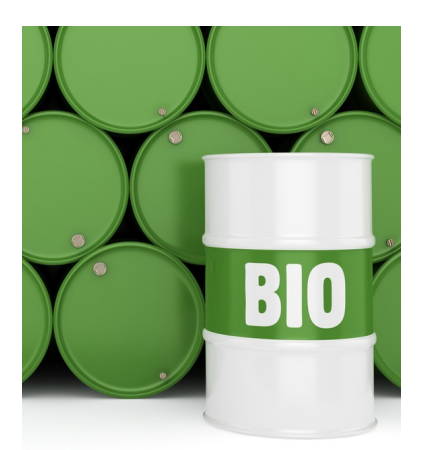

#### Fuel blending

## **E** CERFACS

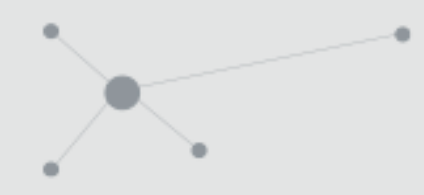

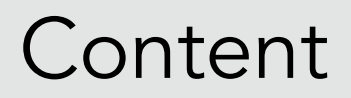

- I. Presentation of CANTERA
- II. Governing equations and numerical methods
- III. Practical use

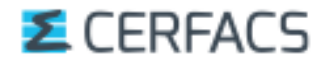

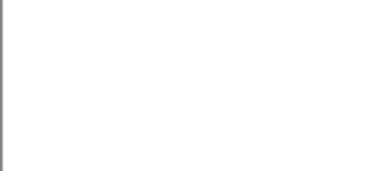

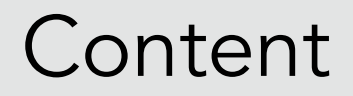

- I. Presentation of CANTERA
- II. Governing equations and numerical methods III. Practical use

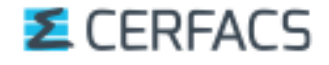

# What is CANTERA ?

Cantera is an open-source suite of tools for problems involving:

- **Chemical kinetics**
- **Thermodynamics**
- Transport processes

*Multiple Interfaces :*

- Python
- Matlab
- $C/C++$
- Fortran 90

*Broad fields of applications :*

- Combustion
- Detonations
- Electrochemical energy
- Conversion and storage
- Fuel cells
- Batteries
- Aqueous electrolyte solutions
- Plasmas
- Thin film deposition

*User friendly :*

- Object-oriented
- Easy custom inputs

# What is CANTERA ?

Cantera is an open-source suite of tools for problems involving:

- **Chemical kinetics**
- **Thermodynamics**
- Transport processes

### *Multiple Interfaces :*

- Python
- Matlab
- $C/C++$
- Fortran 90

*Broad fields of applications :*

- Combustion
- **Detonations**
- Electrochemical energy
- Conversion and storage
- Fuel cells
- **Batteries**
- Aqueous electrolyte solutions
- Plasmas
- Thin film deposition

*User friendly :*

- Object-oriented
- Easy custom inputs

## What is CANTERA ?

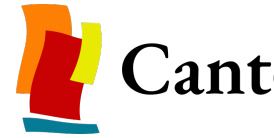

Cantera was originally written by Dave Goodwin in 2004

- $\blacklozenge$  He was a confirmed user of the CHEMKIN suite but disagreed with:
	- the charged software philosophy
	- the fixed structure of CHEMKIN
- $\blacktriangleright$  Two main idea drive the Cantera development:
	- An open source sofware
	- An object-oriented structure with multiple interfaces
- $\blacklozenge$  Currently, Cantera is in version 2.6.0.

At Cerfacs, we use a modified 2.3.0 version !

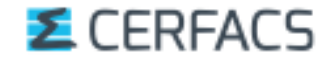

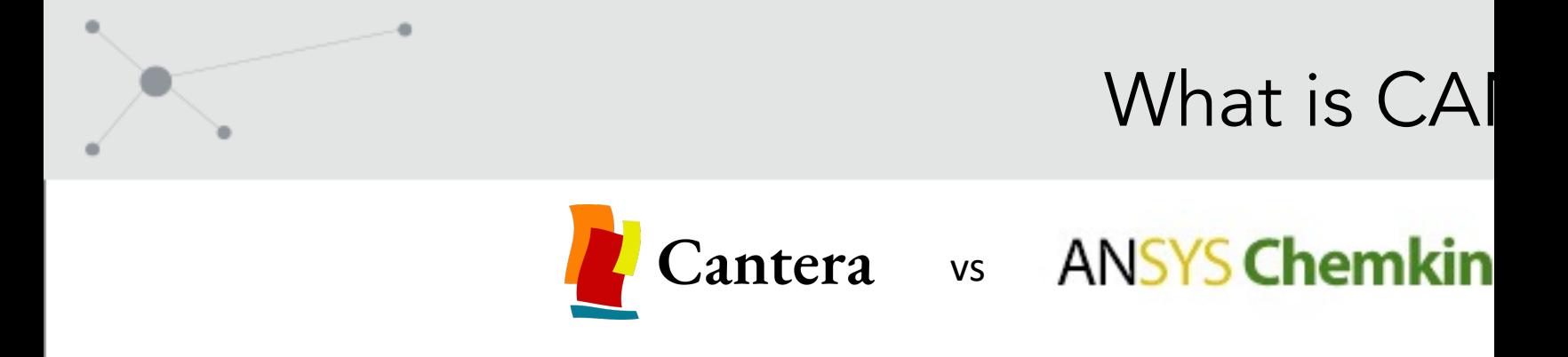

- $\blacklozenge$  [Cantera](https://cantera.org/documentation/dev/sphinx/html/cython/) replicates most of th[e Chemkin](https://groups.google.com/g/cantera-users) functionalities and new capabilities (multiphase equilibrium, electrochemistry
- $\blacktriangleright$  Cantera can use Chemkin files through a file converter
- Cantera uses interfaces with scripts whereas Chemkin is b keywords input files
- The Cantera documentation is scarce, relying on an auton documentation and an active community

## **E** CERFACS

# What can CANTERA do ?

Cantera proposes different configurations for the calculations :

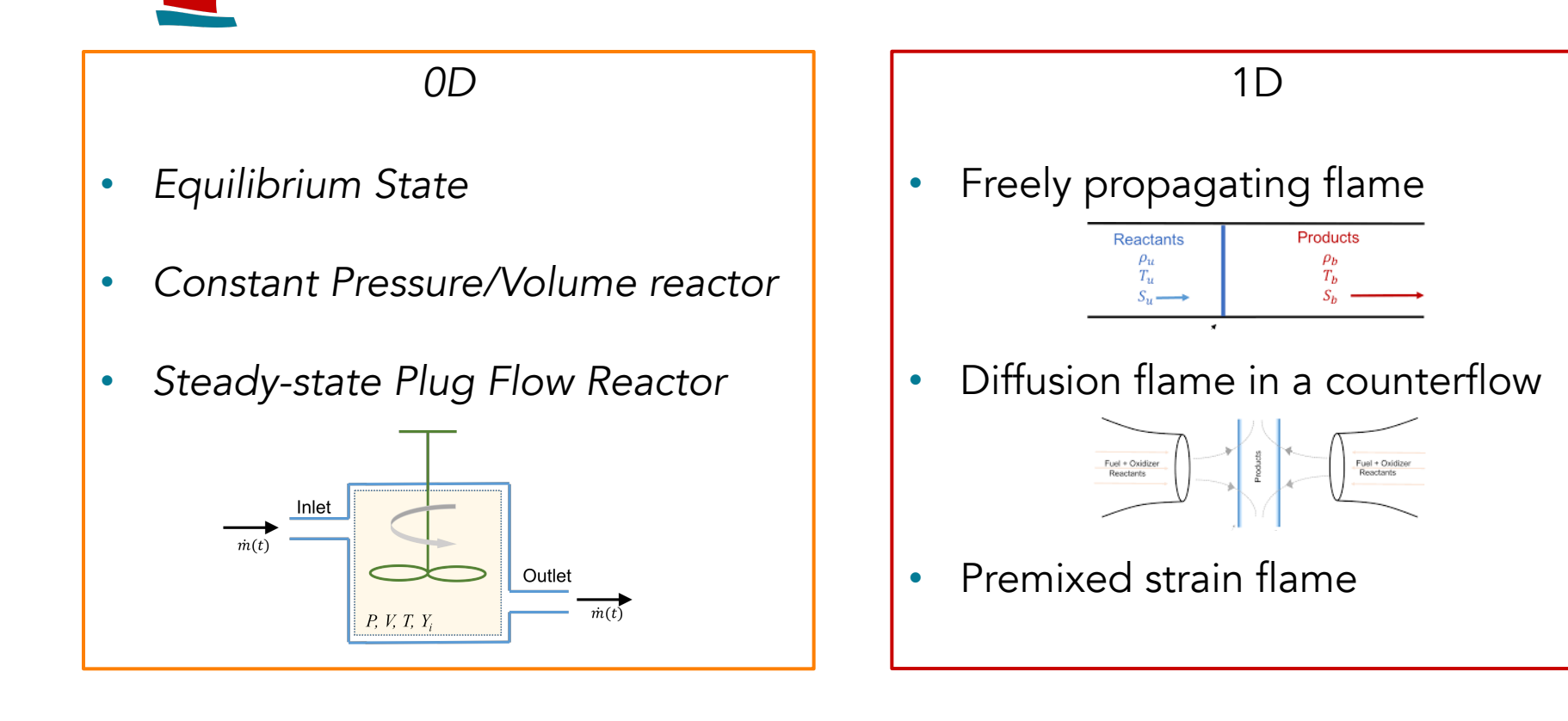

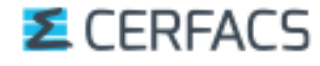

# What can CANTERA do ?

Cantera proposes different configurations for the calculations :

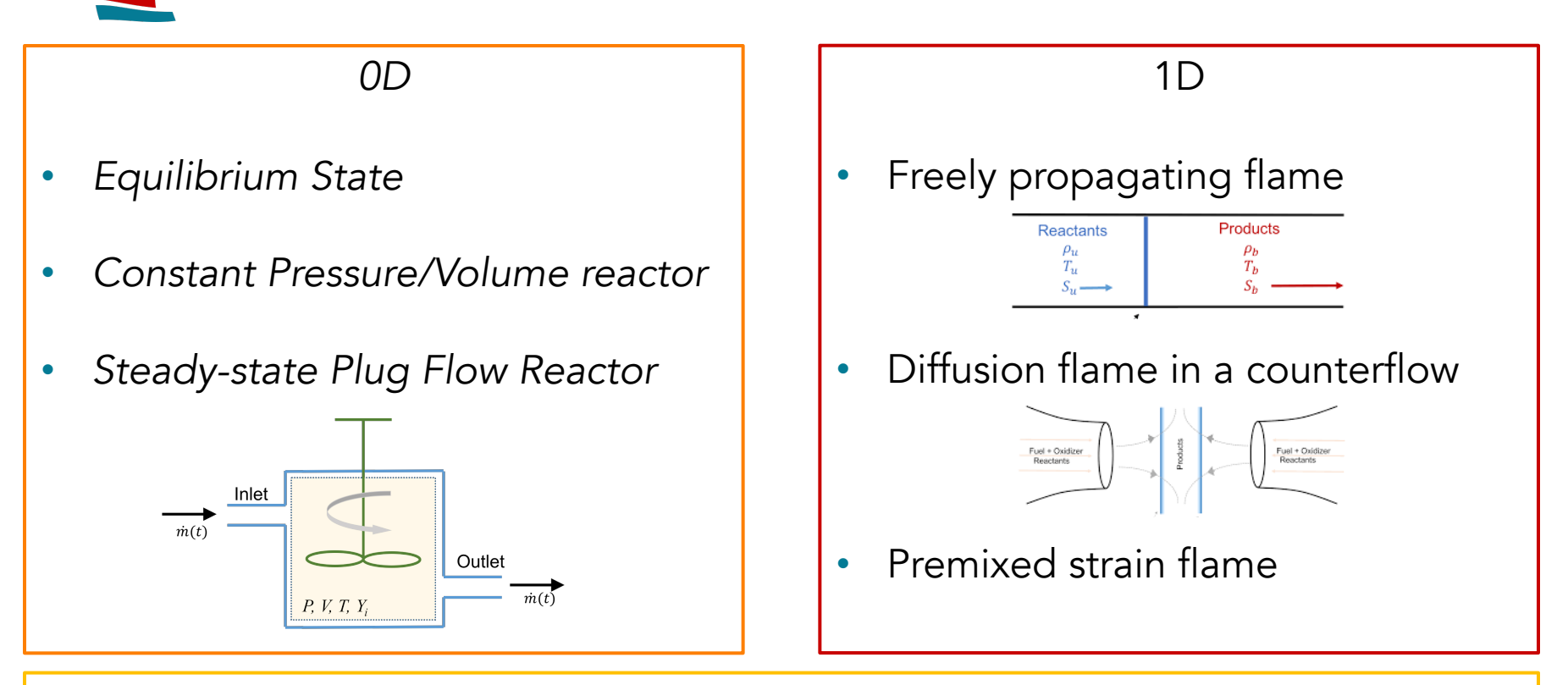

and analysis tools :

Easy access to data, Sensitivity Analysis, ...

## **E** CERFACS

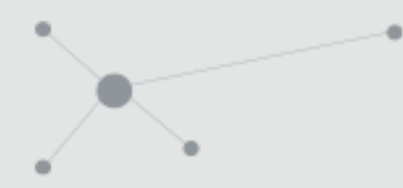

# How do I use Cantera ?

Cantera is used through interfaces in different languages:

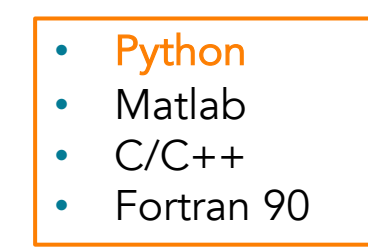

 $\blacklozenge$  Those interfaces are only front ends: calculations are done in an optimized, compiled code that is really efficient and fast !!

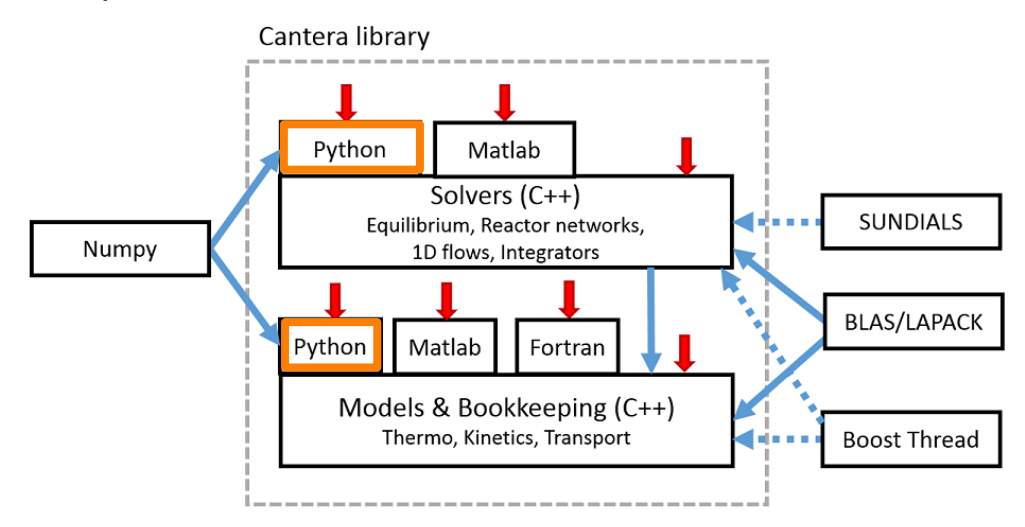

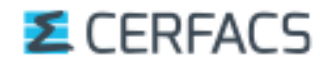

## How do I use Cantera ?

Cantera calculations follow then the following structure:

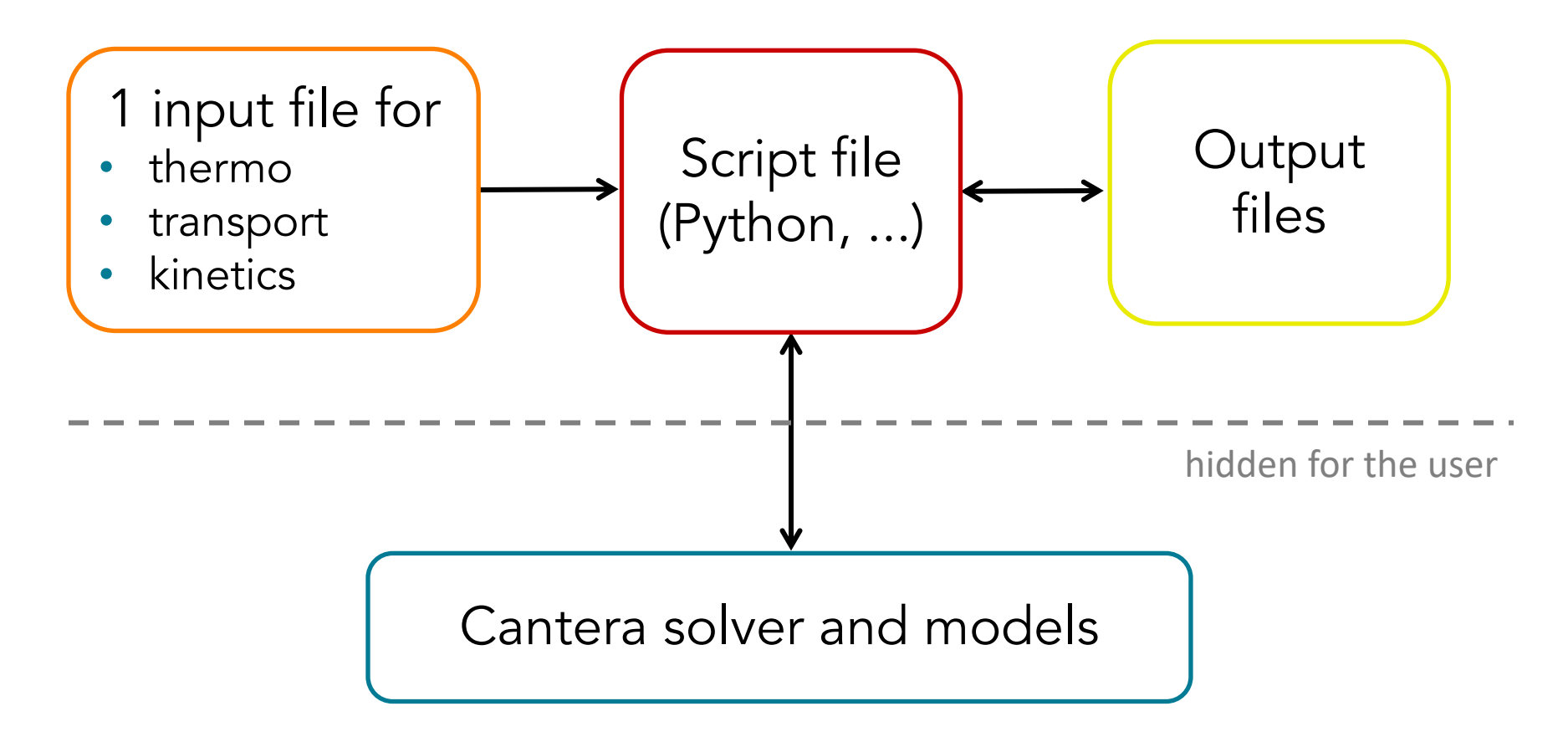

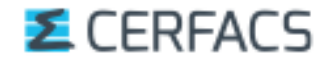

# What can I use Cantera for?

 $\triangle$  Compute elementary combustion characteristics:

- **Adiabatic flame temperature**
- Equilibrium composition of a mixture
- § Laminar flame speed
- § ...
- Compare models:
	- **Transport**
	- § Thicken flame
- Initialize other codes:
	- 1D flame profiles

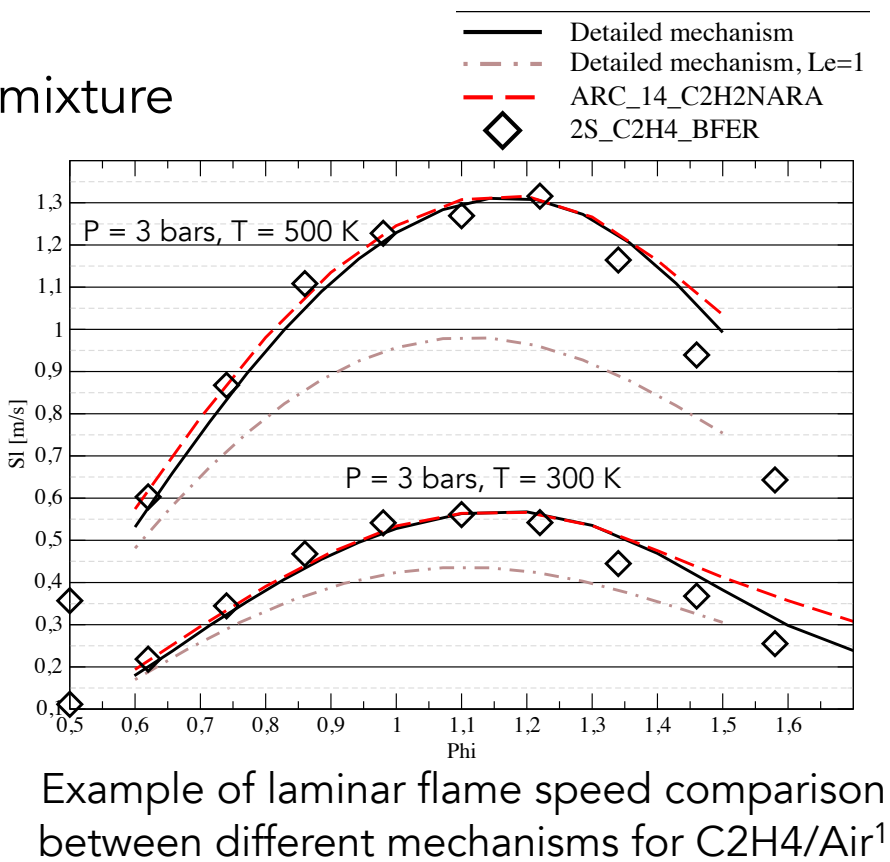

 $\overline{a}$ <sup>1</sup> K. Narayanaswamy, G. Blanquart, H. Pitsch "A consistent chemical mechanism for oxidation of substituted aromatic species ". Combustion and Flame, Vol.157 pp. 1879–1898, 2010

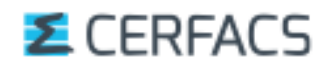

# What can I use Cantera for?

 $\triangle$  Compute elementary combustion characteristics:

- **Adiabatic flame temperature**
- Equilibrium composition of a mixture

0,3

- § Laminar flame speed
- § ...
- $\Rightarrow$  Cerfacs version features  $\overline{1}$
- Compare models:
	- **Transport**
	- § Thicken flame
- Initialize other codes:
	- 1D flame profiles

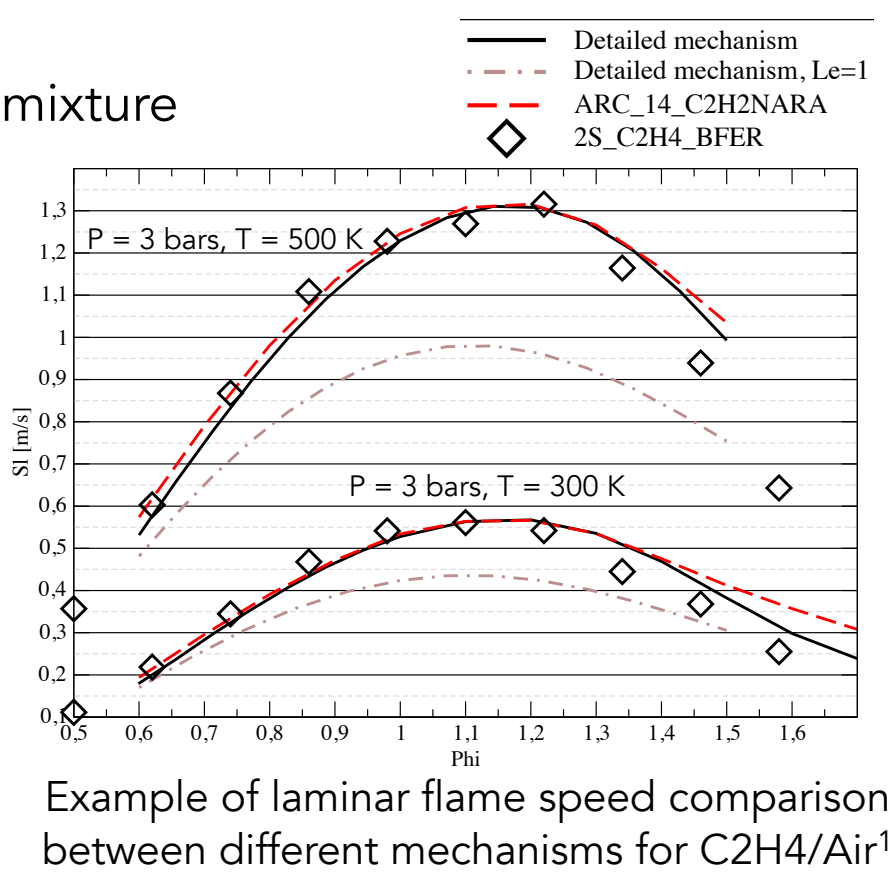

 $\overline{a}$ <sup>1</sup> K. Narayanaswamy, G. Blanquart, H. Pitsch "A consistent chemical mechanism for oxidation of substituted aromatic species ". Combustion and Flame, Vol.157 pp. 1879–1898, 2010

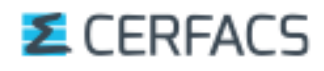

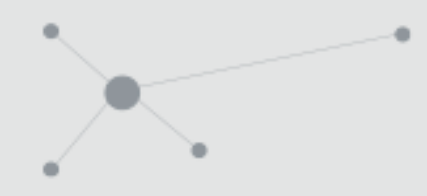

Content

- I. Presentation of CANTERA
- II. Governing equations and numerical methods
- III. Practical use

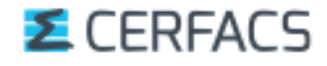

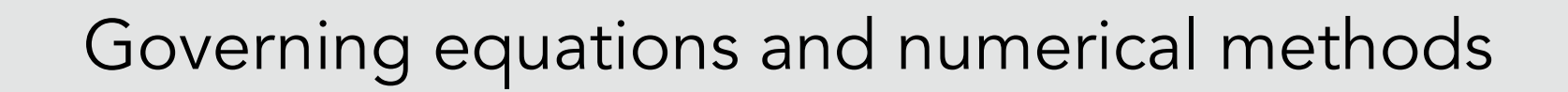

Three methods are detailed:

- Equilibrium states (0D)
- Homogeneous Reactor (0D with time evolution)
- **Laminar premixed flame (1D steady)**

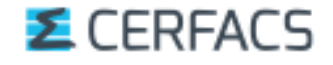

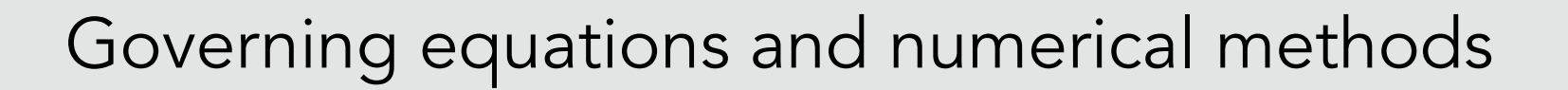

## Three methods are detailed:

- Equilibrium states (0D)
- Homogeneous Reactor (0D with time evolution)
- Laminar premixed flame (1D steady)

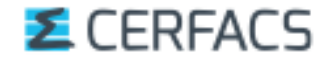

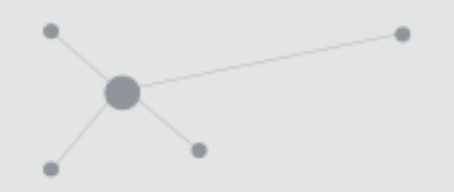

# Equilibrium state

*The equilibrium state corresponds to a minimum of a property called the energy function under specified conditions*

 $\blacklozenge$  The Gibbs free energy is defined as

 $G = H - TS$ 

 $\blacklozenge$  The variation of the Gibbs free energy can be expressed as  $\Delta G = \Delta H - \Delta(TS)$ 

 $\Rightarrow$  A reaction spontaneously occurs if  $\Delta G < 0$  $\Rightarrow$  A reaction does NOT spontaneously occur if  $\Delta G > 0$ 

 $\Rightarrow$  Equilibrium is reached when  $\Delta G = 0$ 

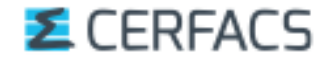

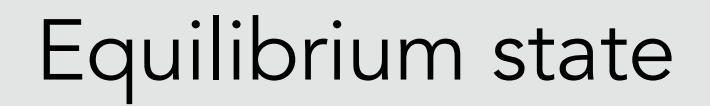

 $\blacklozenge$  For a mixture, the variation of the total Gibbs free energy of the mixture can be expressed as:

$$
dG = \sum_{i=1}^{N} \mu_i \, dn_i = 0
$$

- $n_i$  is the number of moles of component i
- $\mu_i$  is the chemical potential of component i
- $\blacklozenge$  With the constraint that the number of moles of every element that must be conserved

$$
\Rightarrow X_k^{equil} = \frac{P_o}{P} \exp(-\frac{g_k^0(T)}{RT} + \sum_{l=1}^L n_{kl} \frac{\lambda_l}{RT})
$$

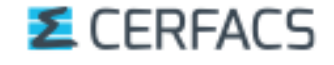

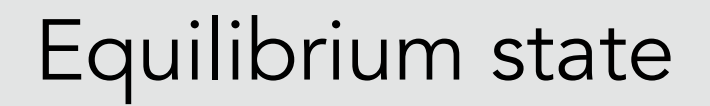

 $\blacklozenge$  For a mixture, the variation of the total Gibbs free energy of the mixture can be expressed as:

$$
dG = \sum_{i=1}^{N} \mu_i \, dn_i = 0
$$

- $n_i$  is the number of moles of component i
- $\mu_i$  is the chemical potential of component i
- $\blacklozenge$  With the constraint that the number of moles of every element that must be conserved
	- $\triangleright$  There are no kinetics data, only thermodynamic data are involved !

$$
\Rightarrow X_k^{equil} = \frac{P_o}{P} \exp(-\frac{g_k^0(T)}{RT} + \sum_{l=1}^L n_{kl} \frac{\lambda_l}{RT})
$$

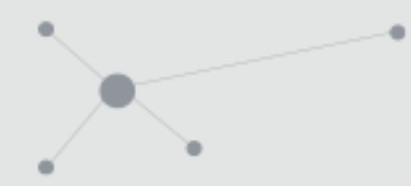

## Equilibrium state

 $\rightarrow$  Do we need equilibrium states when doing combustion ? Yes !

### *We use :*

 $Fuel + \left(x + \frac{y}{4}\right)$ 

4

• Constant T and P equilibrium for the calculation of the *Lower Heating Value (LHV)* [J/kg] :

LHV corresponds to the energy released when Fuel and  $O_2$  are transformed in  $CO_2$  and  $H_2O$ :

LHV can be compared to the integral of heat release rate:

$$
O_2 + 3.76 N_2) \rightarrow xCO_2 + yH_2O \qquad \qquad \int HRRdV = \dot{m}_F \cdot LHV
$$

$$
LHV = \sum_{i}^{C} n_{i} \overline{h}_{i}(T_{ref})
$$

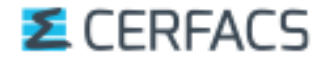

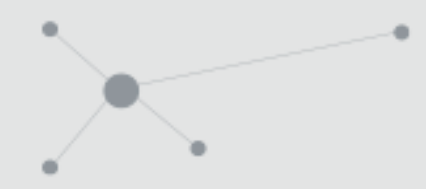

## Equilibrium state

## $\rightarrow$  Do we need equilibrium states when doing combustion ? Yes !

#### *We use :*

• Constant H and P equilibrium for the adiabatic flame temperature  $T_{ad}$ :

$$
X_k^{equil} = \frac{P_o}{P} \exp(-\frac{g_k^0(T_{ad})}{RT} + \sum_{l=1}^L n_{kl} \frac{\lambda_l}{RT})
$$

$$
\Delta H = 0
$$

 $\Rightarrow$  Provides the final gas composition and the adiabatic flame temperature

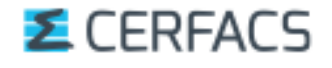

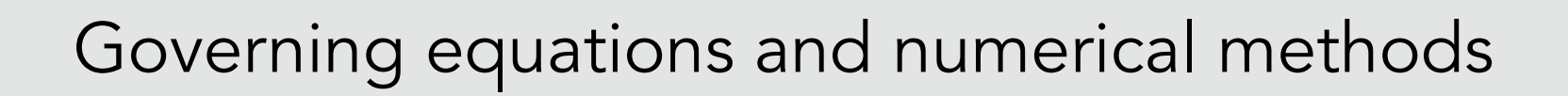

## Three methods are detailed:

- **Equilibrium State (0D)**
- Homogeneous Reactor (0D with time evolution)
- Laminar premixed flame (1D steady)

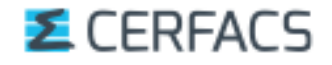

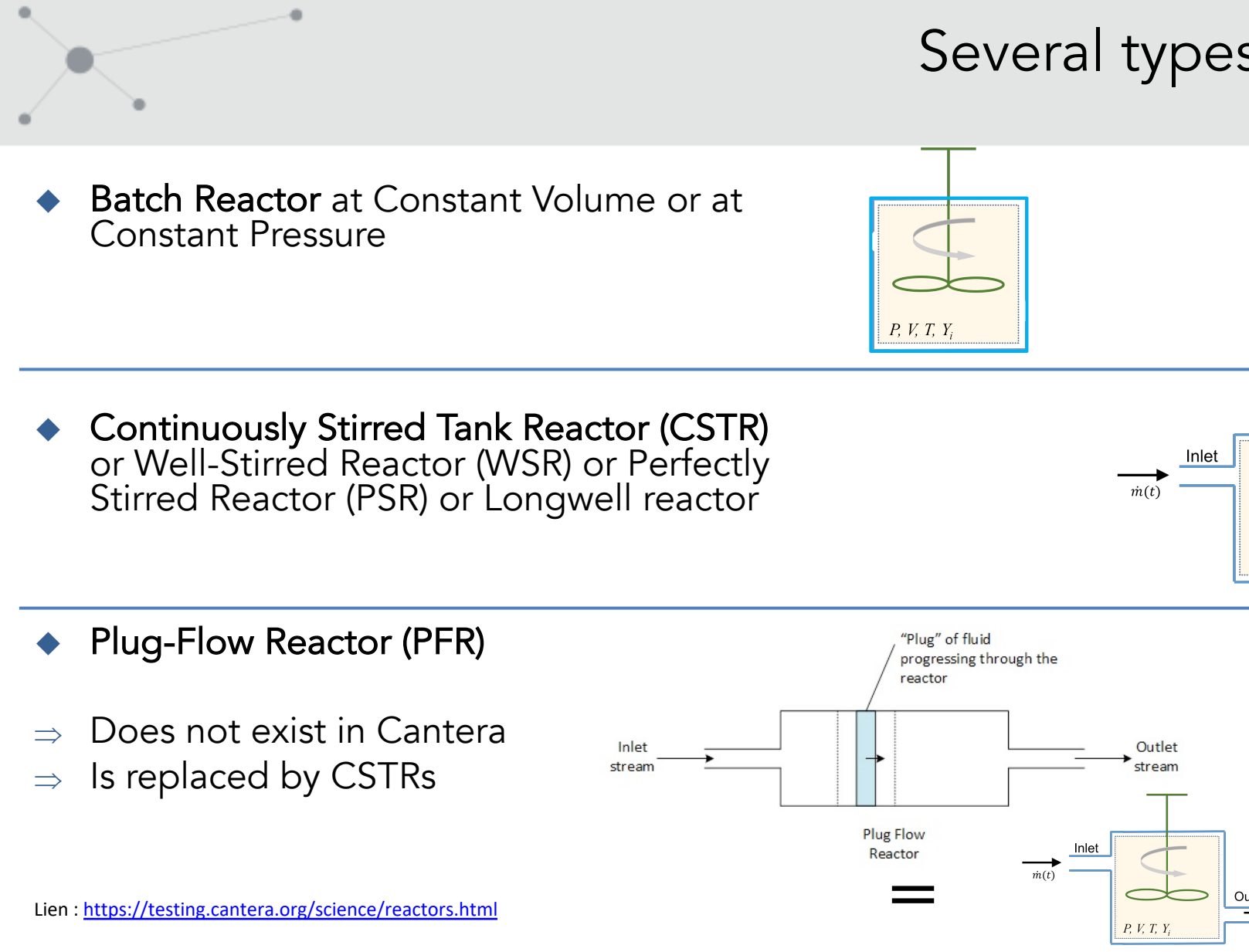

**E** CERFACS

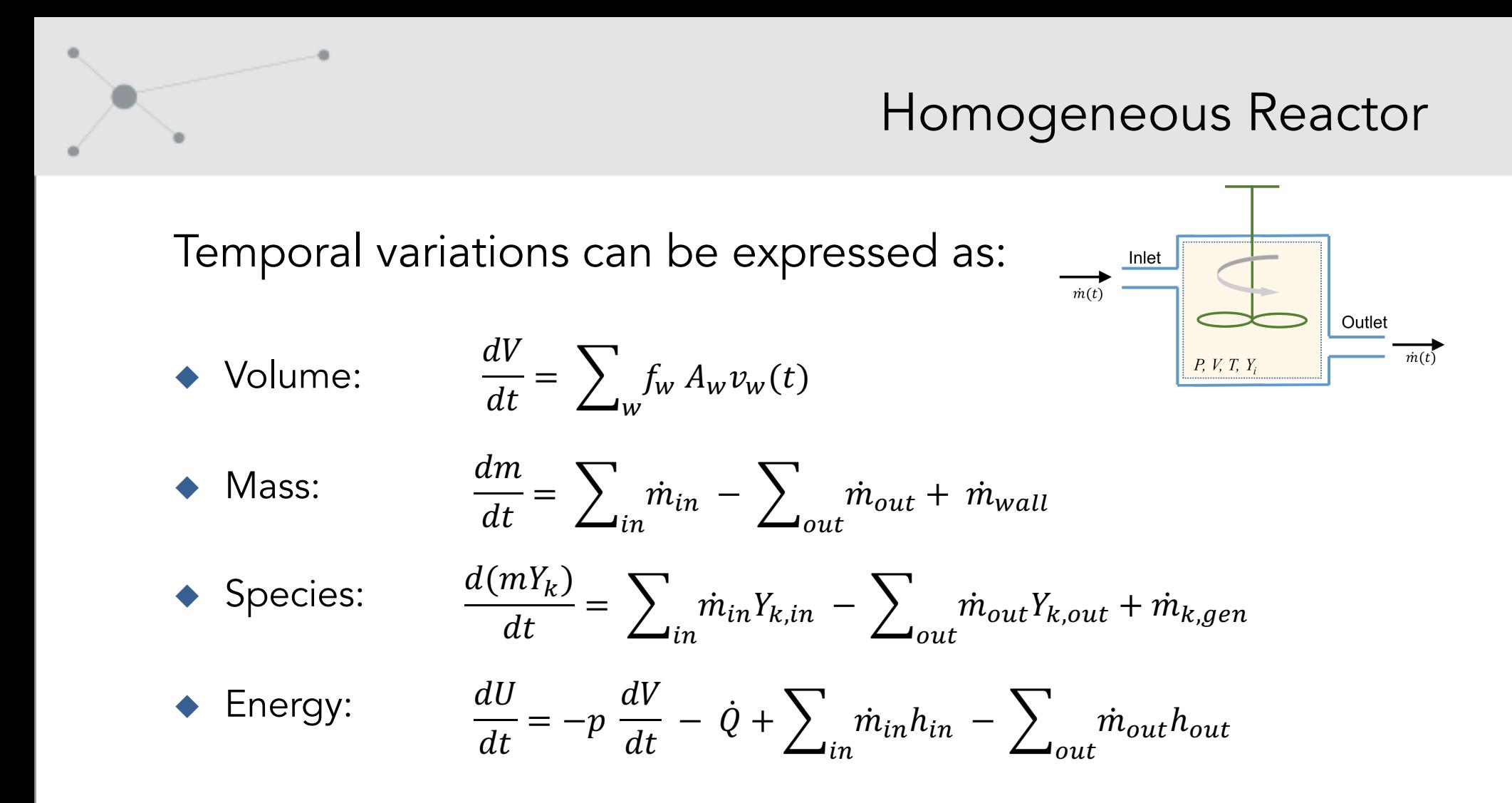

 $\Rightarrow$  Stiff system of ODEs that are integrated with a solver from an external library (Sundials CVODE)

### **E** CERFACS

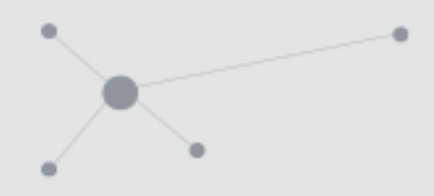

Homogeneous Reactor

## ◆ Do we need homogeneous reactor calculation ? Yes !

## *The ignition delay time of a mixture can be estimated with constant volume reactor calculation*

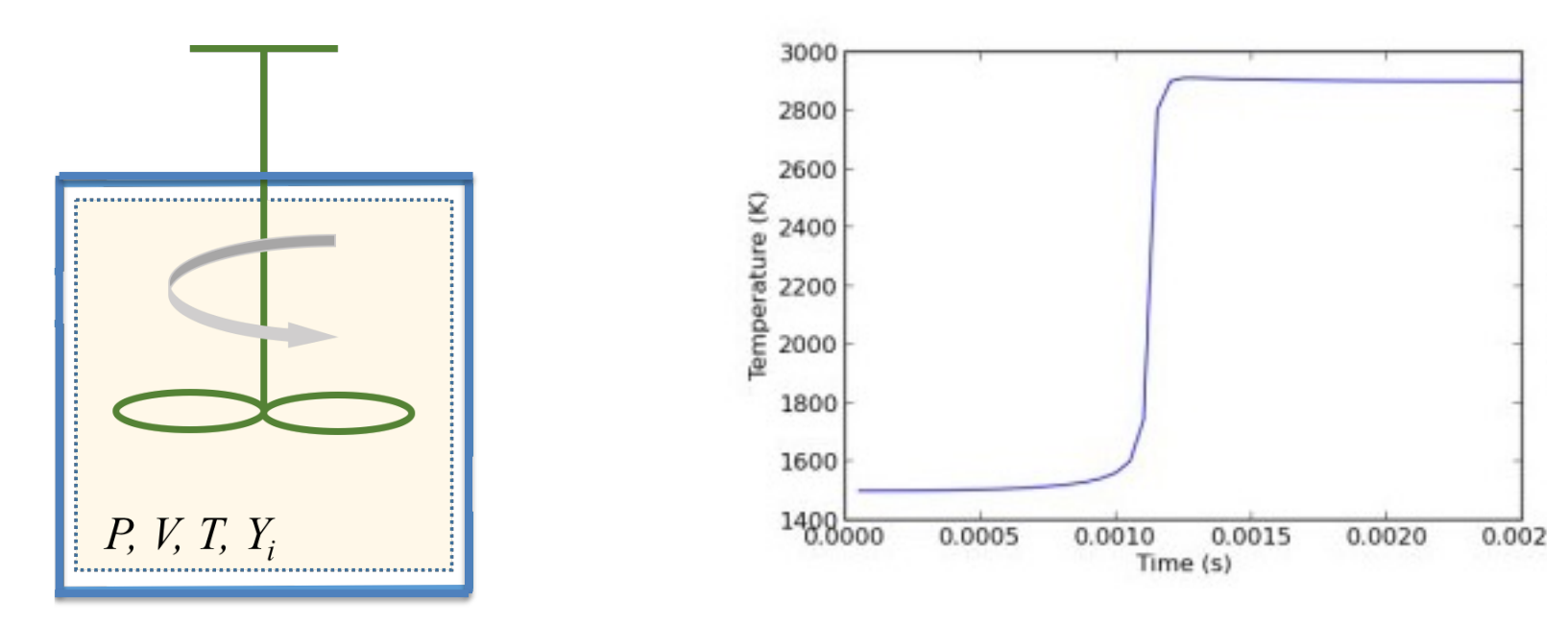

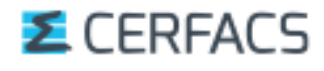

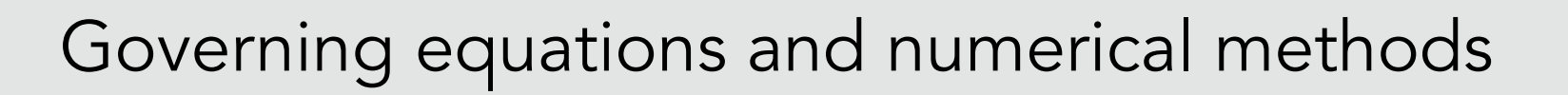

## Three methods are detailed:

- **Equilibrium State (0D)**
- Homogeneous Reactor (0D with time evolution)
- **Laminar premixed flame (1D steady)**

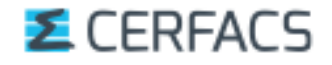

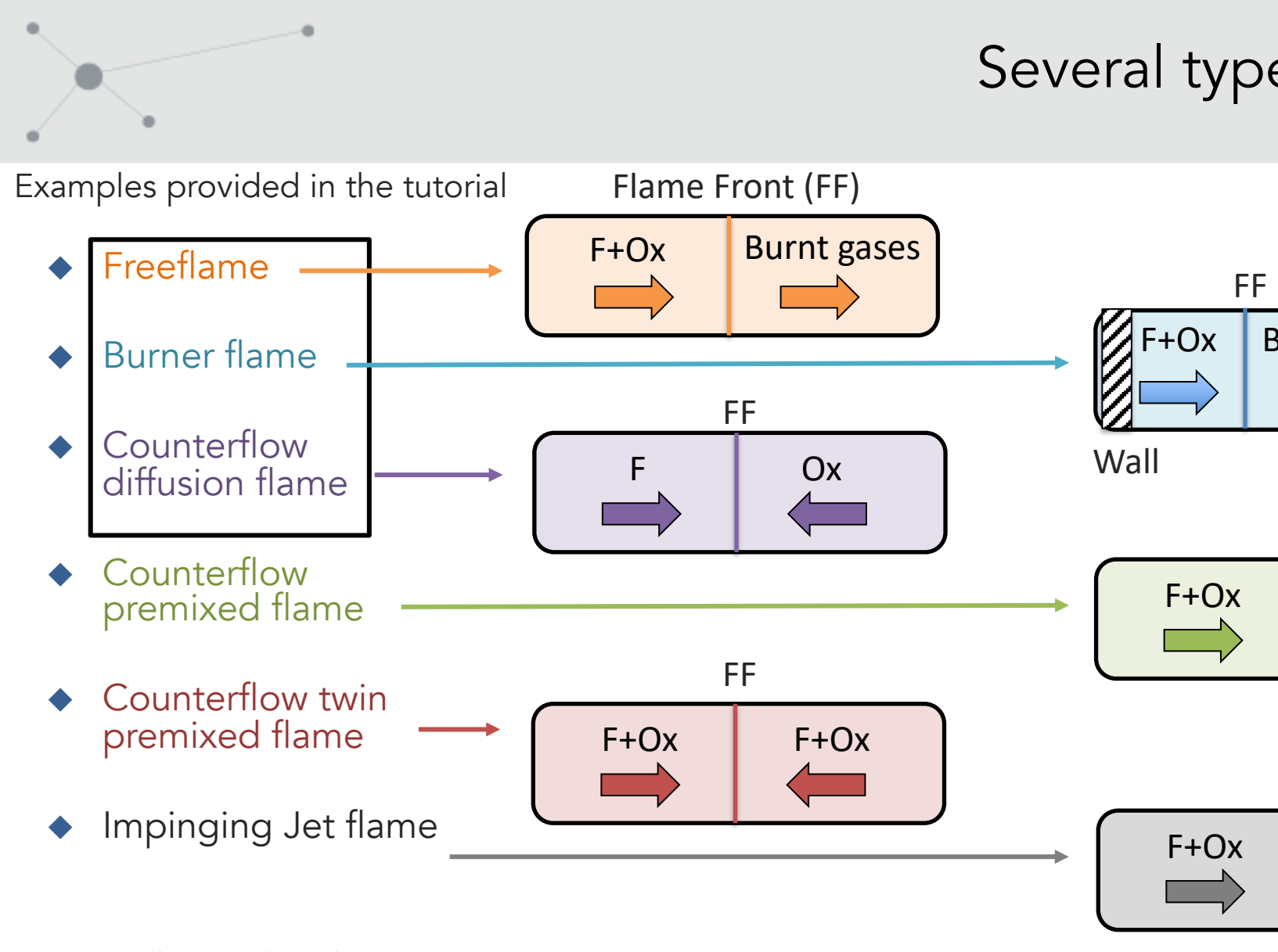

Lien : https://cantera.org/science/flames.html

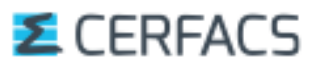

# Laminar premixed flame

https://cefrc.princeton.edu/sites/g/files/toruqf1071/files/Files/2010%20Lecture%20Notes/Norbert%20Peters/Lecture4.pdf

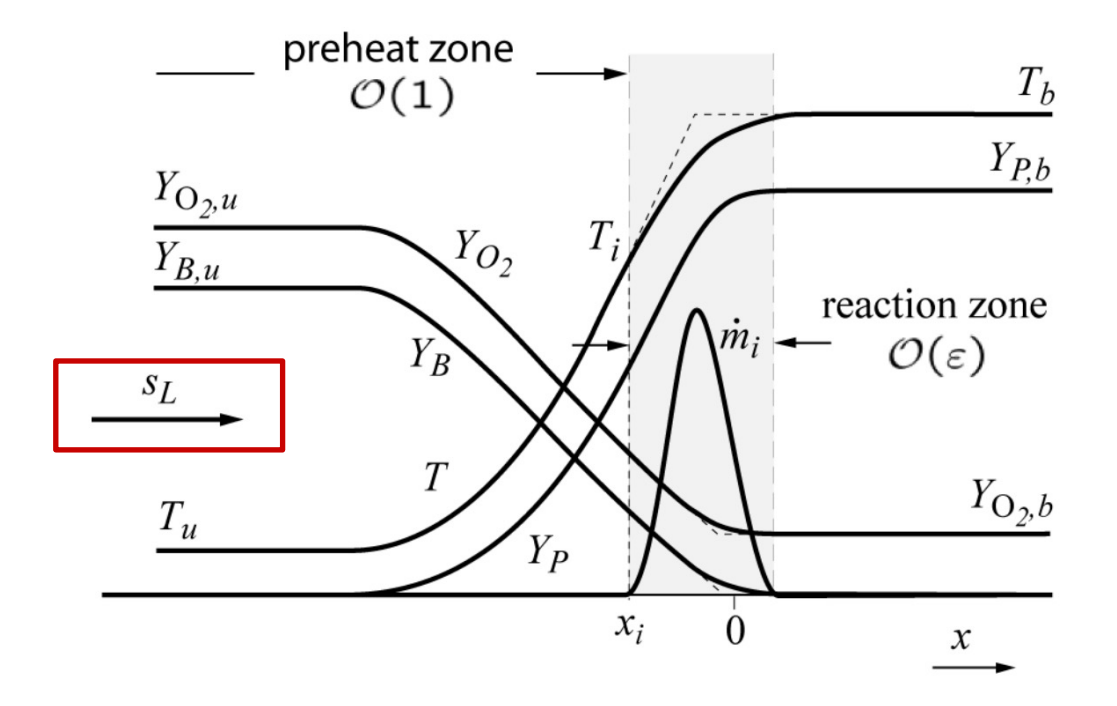

For a given inlet velocity, called laminar flame speed, the system is in steady state !

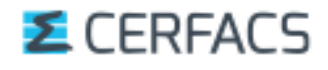

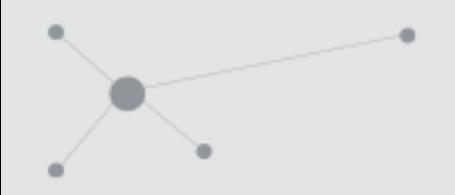

# Laminar premixed flame

 $\blacklozenge$  The system to solve is the following:

$$
\frac{\partial \rho}{\partial t} + \frac{\partial \rho u}{\partial x} = 0
$$
\n
$$
\frac{\partial \rho Y_k}{\partial t} + \frac{\partial}{\partial x} (\rho (u + V_k) Y_k) = \dot{\omega}_k
$$
\n
$$
\rho C_p \left( \frac{\partial T}{\partial t} + u \frac{\partial T}{\partial x} \right) = \dot{\omega}_T' + \frac{\partial}{\partial x} \left( \lambda \frac{\partial T}{\partial x} \right) - \rho \frac{\partial T}{\partial x} \left( \sum_{k=1}^N C_{p,k} Y_k V_k \right)
$$

 $\blacklozenge$  The system can be written as

$$
\mathcal{L}(U_i)=0
$$

Poinsot, Thierry & Veynante, Denis. (2005). Theoretical and Numerical Combustion. 2<sup>nd</sup> Edition.

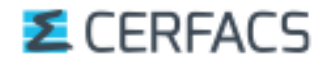

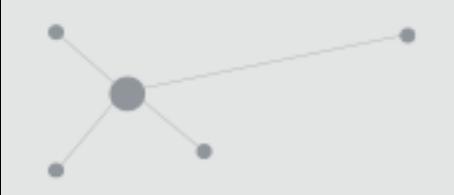

# Laminar premixed flame

 $\blacklozenge$  The system to solve is the following:

$$
\frac{\partial \rho}{\partial t} + \frac{\partial \rho u}{\partial x} = 0
$$
\n
$$
\frac{\partial \rho Y_k}{\partial t} + \frac{\partial}{\partial x} (\rho (u + V_k) Y_k) = \omega_k \qquad \Rightarrow \text{The chemistry is hidden here}!
$$
\n
$$
\rho C_p \left( \frac{\partial T}{\partial t} + u \frac{\partial T}{\partial x} \right) = \omega_T + \frac{\partial}{\partial x} \left( \lambda \frac{\partial T}{\partial x} \right) - \rho \frac{\partial T}{\partial x} \left( \sum_{k=1}^N C_{p,k} Y_k V_k \right)
$$

 $\blacklozenge$  The system can be written as

$$
\mathcal{L}(U_i)=0
$$

Poinsot, Thierry & Veynante, Denis. (2005). Theoretical and Numerical Combustion. 2<sup>nd</sup> Edition.

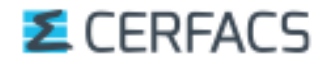

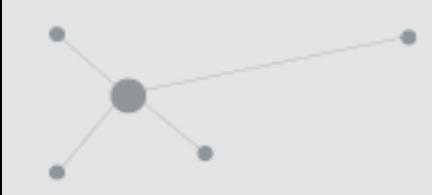

 $\blacklozenge$  How do Cantera solve the system ?

 $\Rightarrow$  Newton solver are well suited to find the roots iteratively  $\Rightarrow$  An initial solution is needed by the Newton solver

 $\mathcal{L}(U_i)=0$ 

 $\triangle$  Cantera uses

A Damped modified Newton solver with internal time integration

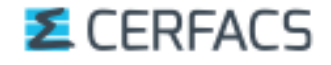

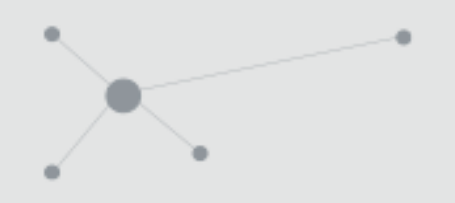

A Damped modified Newton solver with internal time integration

The Newton solver is : the method used by Cantera to solve the system and try to find the solution.

It is damped because a damping coefficient is added to help for the convergence.

It is with internal integration as an "artificial temporal term" is added to help for the convergence if the damping failed.

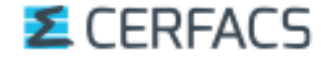

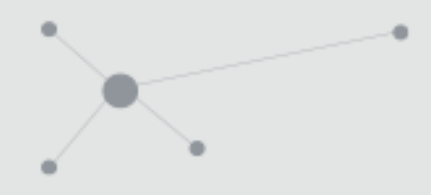

## The Newton solver

What we seek at point m is  $\mathcal{L}(U)=0$ 

which is used to iterate

$$
\frac{\partial \mathcal{L}}{\partial U} = \frac{0 - \mathcal{L}(U)}{U^{m+1} - U^m}
$$

or in other words

$$
U^{m+1} = U^m - \left[\frac{\partial \mathcal{L}}{\partial U}\right]_{y^m}^{y^{m1}} \mathcal{L}(U^m)
$$

– Convergence is reached when  $\Delta U^m = U^{m+1} - U^m$  becomes negligibly small

– The mesh might be automatically refined in the region of high gradients

## **E** CERFACS

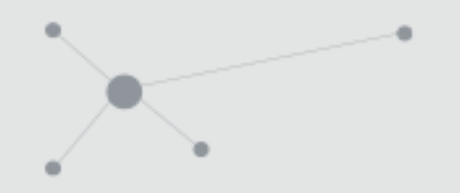

## The Damped modified Newton solver

 $\mathcal{L}(U) = 0$   $(J^k)\Delta U^m = -\lambda^m \mathcal{L}(U^m)$ **Modified** Full **Newton Newton**  $F(y)$  $F(y)$ **x2** y y  $0 < \lambda < 1$
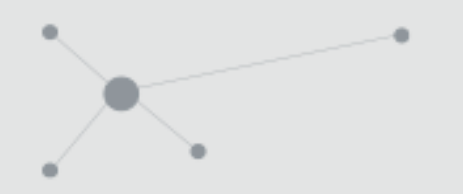

#### The Damped modified Newton solver with internal time integration

Whenever both damping parameters and the new Jacobian fail:

- Transient equations are used  $\mathcal{L}(\mathbf{U_{t=n+1}}) = \frac{y_{t=n+1} y_{t=n}}{\Delta t}$ (first-order, implicit backward finite differences schemes)  $\Delta t$
- The Newton method to solve the system of equations for each time step:

$$
\mathcal{H}(U) = \mathcal{L}(U) - \frac{dU}{dt} = 0
$$

The new U is used as a new starting estimate for the steady state problem

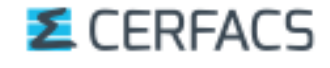

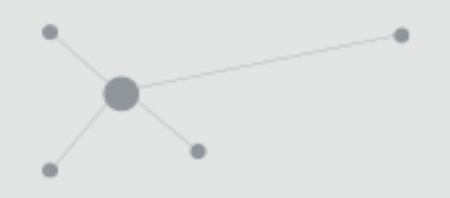

## Laminar premixed flame

 $\blacklozenge$  What are the inputs required by Cantera?

 $\Rightarrow$  The Newton solver requires an initial solution

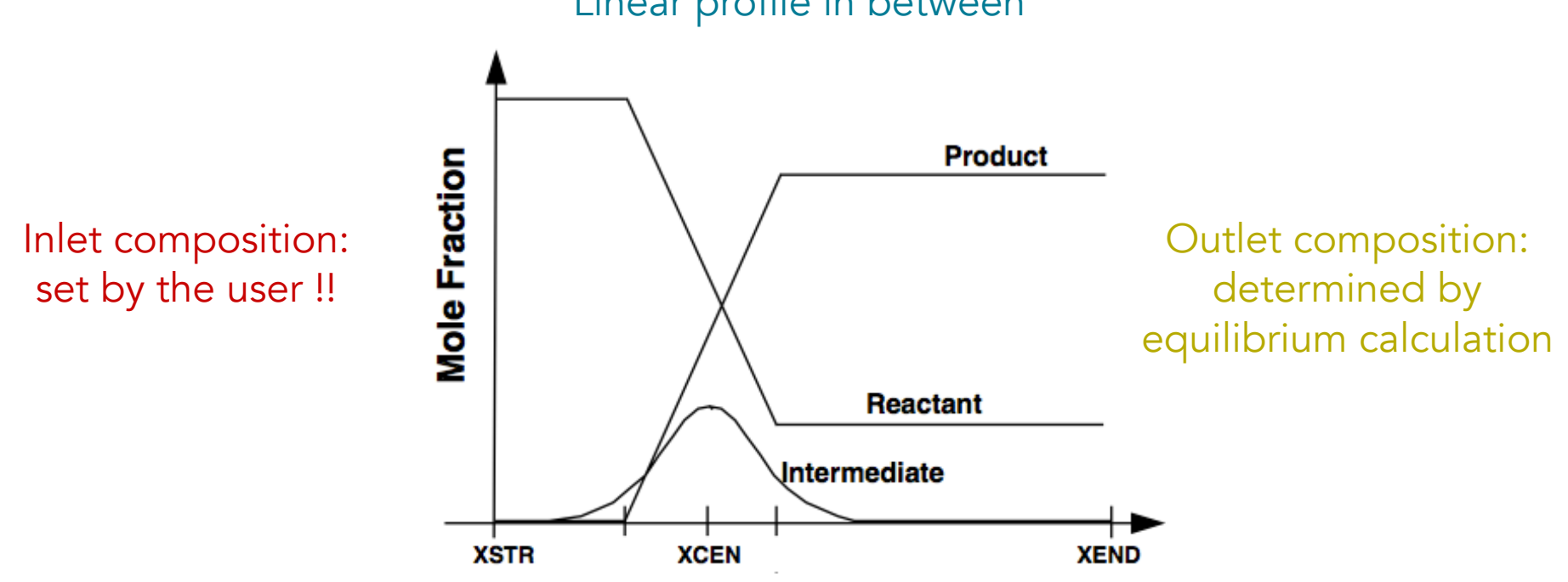

Linear profile in between

## Laminar premixed flame

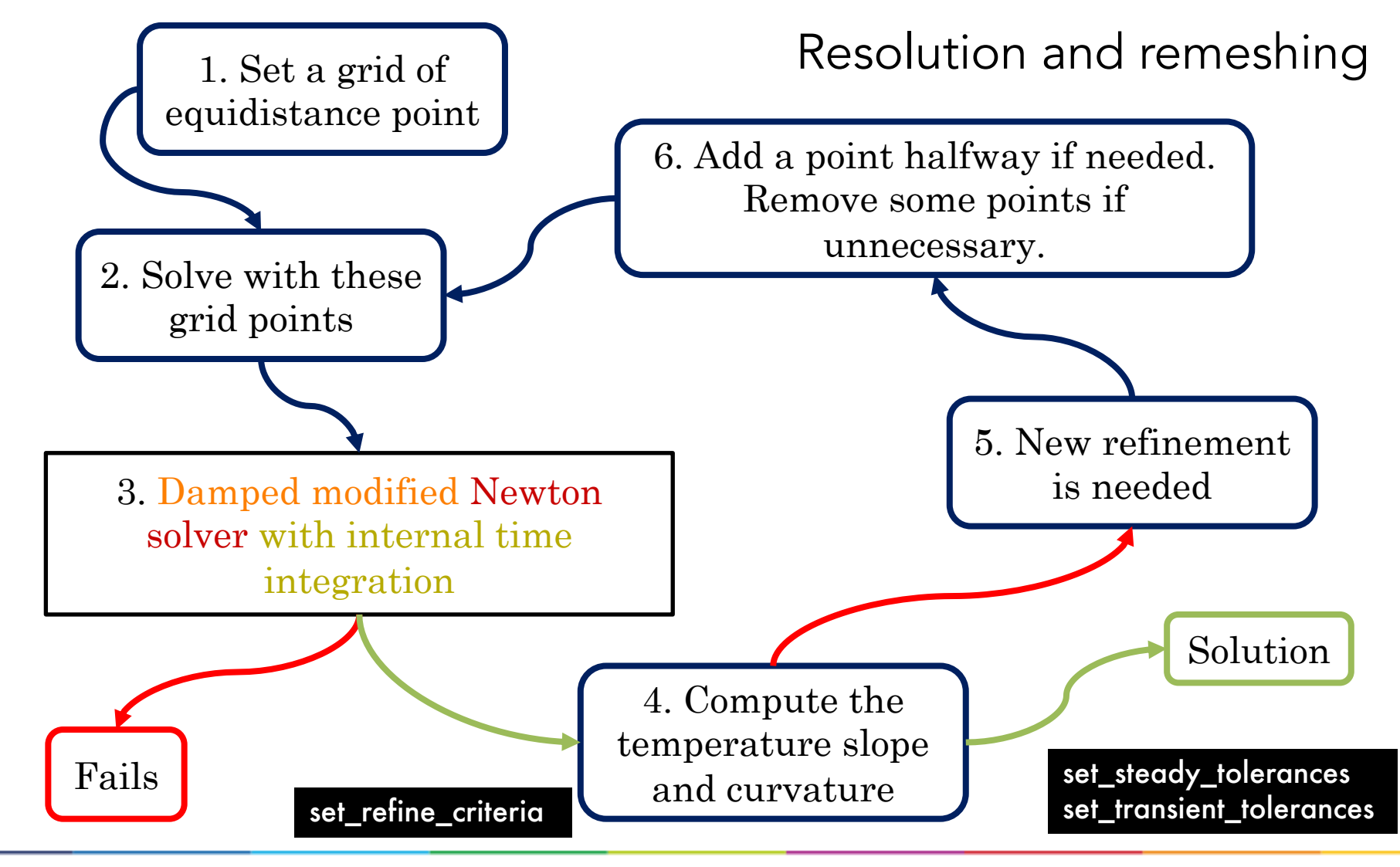

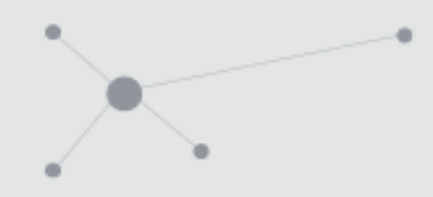

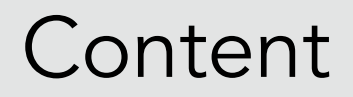

- I. Presentation of CANTERA
- II. Governing equations and numerical methods
- III. Practical use

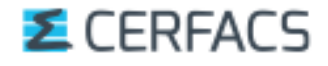

## How do I use Cantera ?

Cantera calculations follow then the following structure:

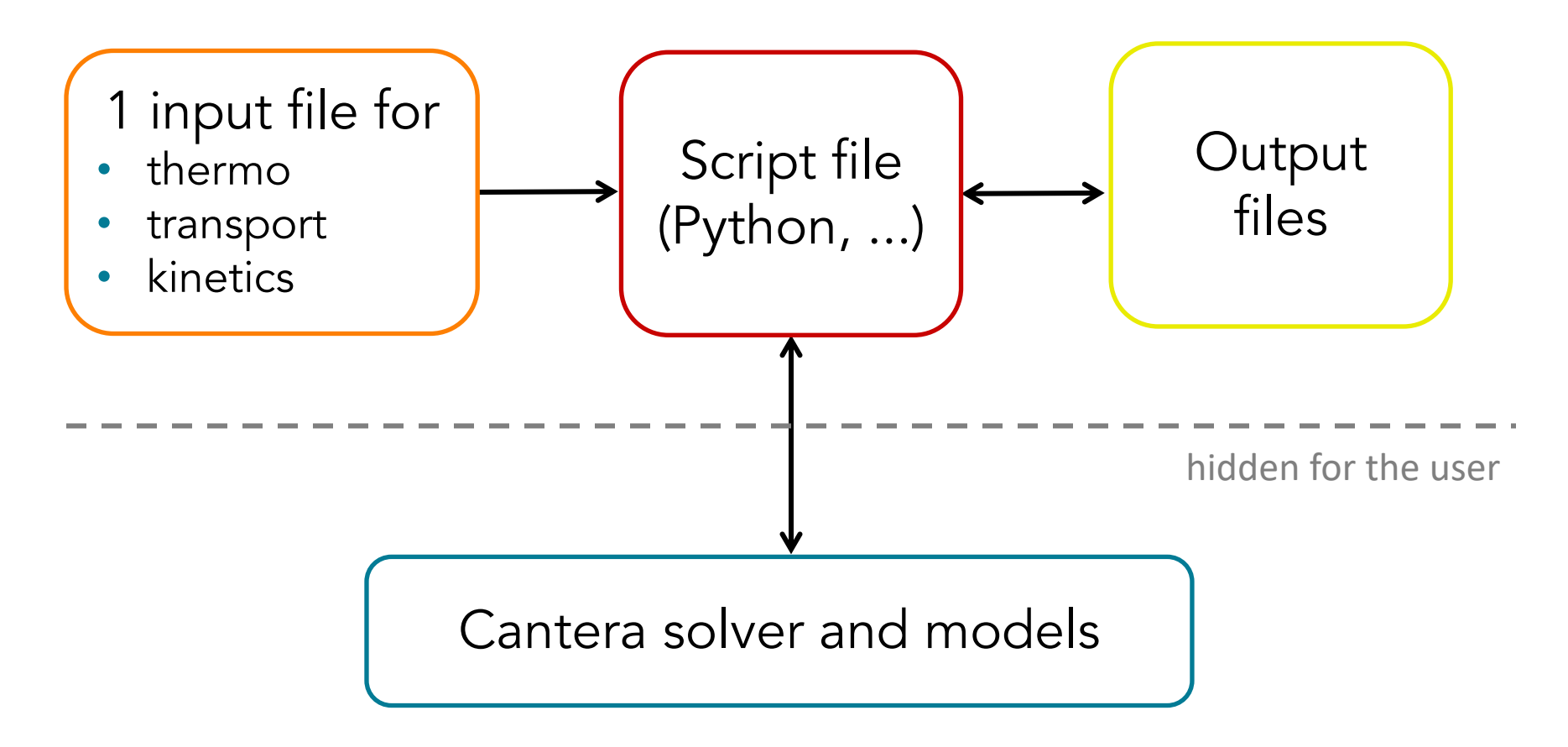

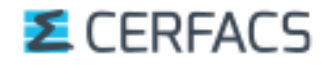

## How do I use Cantera ?

Cantera calculations follow then the following structure:

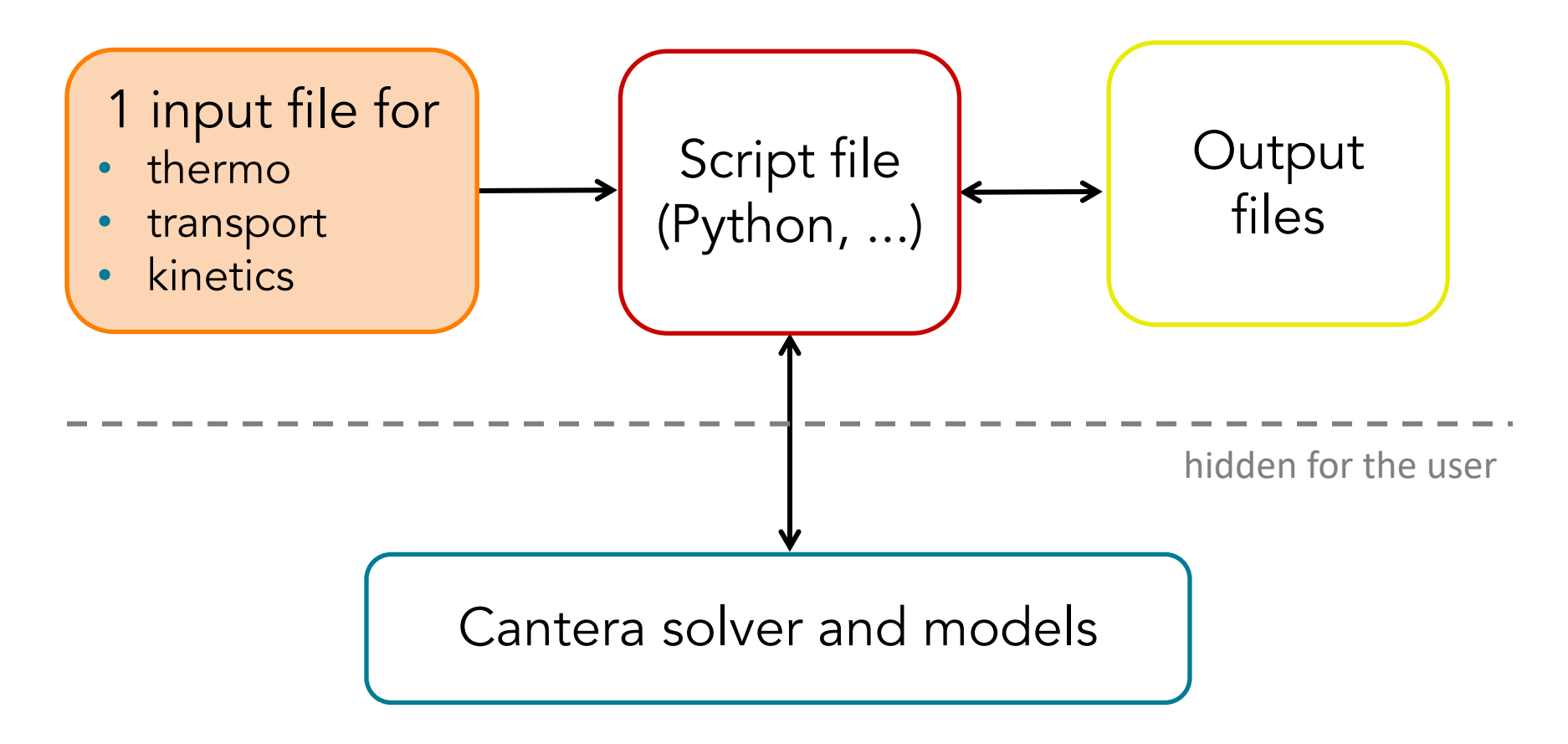

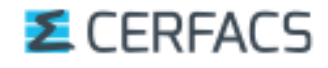

## Cantera Input file

- $\triangle$  Cantera can read different input files format:
	- cti, default format for version 2.3.0
	- yaml, new default format as of version 2.6.0 !!

- $\blacklozenge$  The input file contains information about:
	- Phases and interfaces (species, thermo and transport models, ...)
	- Elements and species data
	- Reactions data (expression, rate coefficients, pressure dependence, ...)

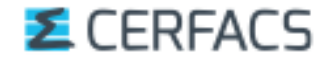

### Cantera Input file

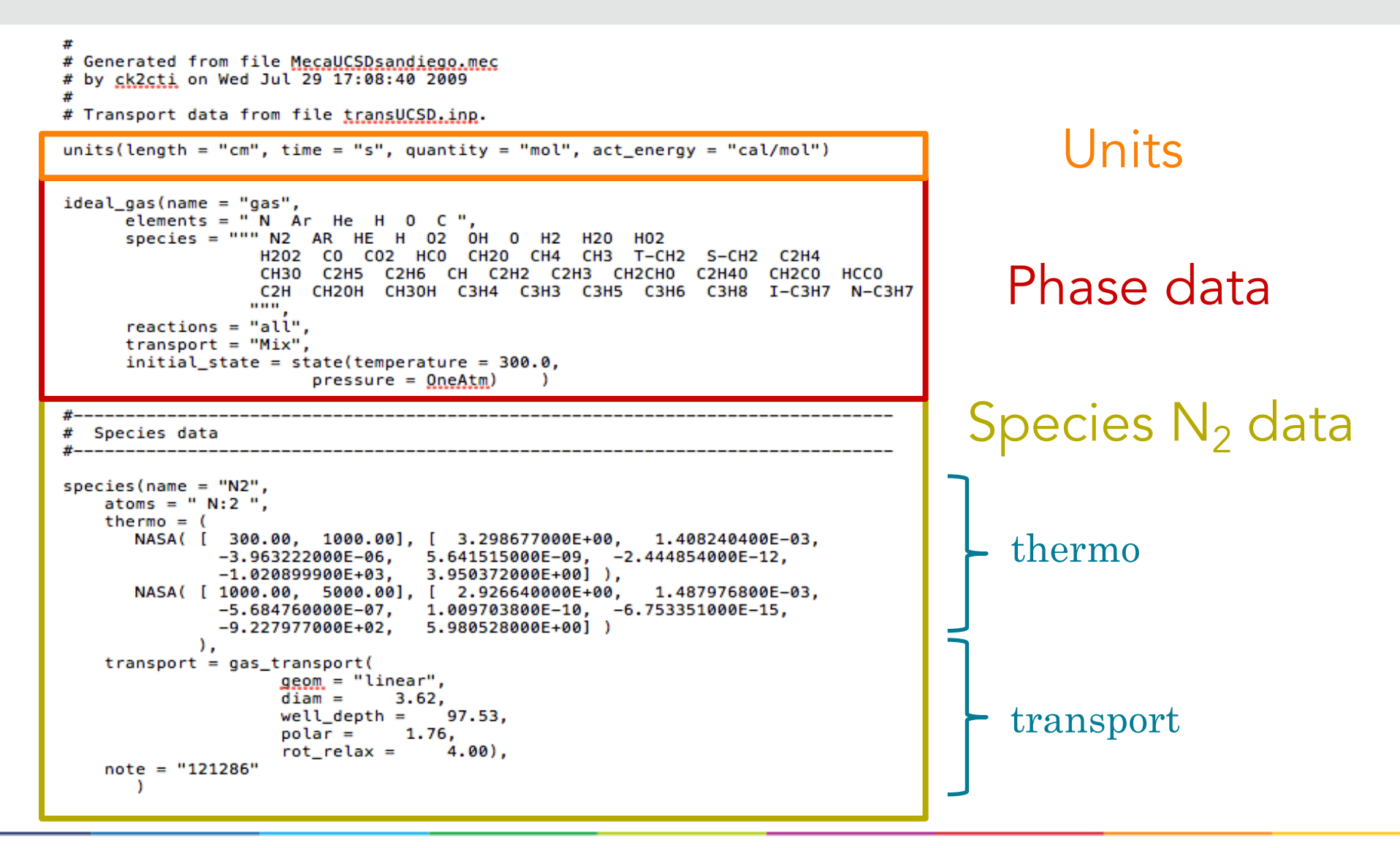

 = 4 + ! + 5! + 6<sup>5</sup> + 7<sup>6</sup> = 4 + ! <sup>2</sup> <sup>+</sup> 5 3 ! + 6 4 5 + 7 4 6 + 8 = 4ln() + ! + 5 2 ! + 6 3 5 + 7 4 6 + 9 NASA7 There can be other definitions but this one is the most popular. Cantera Input file

Cantera link : https://cantera.org/science/science-species.html

**Z** CERFACS

## Cantera Input file

Reaction data

Reaction 1 # reaction( "H + 02 <=> 0H + 0", [3.52000E+16, -0.7, 17069.8])

Why do we need that information? Remember...

$$
\frac{\partial \rho Y_k}{\partial t} + \frac{\partial}{\partial x} (\rho (u + V_k) Y_k) = \omega_k \quad \Rightarrow \text{The chemistry is hidden ;}
$$

Let's develop  $\dot{\omega}_k:$ 

 $\dot{\omega}_k = W_k \sum_{j=1}^M v_{kj} Q_j$  with  $Q_j$  being the progress rate of reaction j

$$
Q_j = k_{f,j} \prod_{k=1}^{N} [X_k]^{v'_{kj}}
$$
 for irreversible reactions

![](_page_45_Picture_8.jpeg)

### Cantera Input file

Reaction data

Reaction 1 #  $\frac{1}{2}$  reaction( "H + 02 <=> 0H + 0", 3.52000E+16, -0.7, 17069.8])

Let's develop  $\dot{\omega}_k:$ 

 $\dot{\omega}_k = W_k \sum_{j=1}^M v_{kj} Q_j$  with  $Q_j$  being the progress rate of reaction j

 $Q_j = k_{f,j} \prod_{k=1}$  $\overline{N}$  $X_k\big]^{v'_{kj}}$ for irreversible reactions

with 
$$
k_{f,i} = A_{f,i} T^{\beta_j} \exp(-\frac{E_j}{RT})
$$

![](_page_46_Picture_7.jpeg)

## How do I use Cantera ?

Cantera calculations follow then the following structure:

![](_page_47_Figure_2.jpeg)

![](_page_47_Picture_3.jpeg)

![](_page_48_Figure_0.jpeg)

![](_page_48_Picture_1.jpeg)

### AND NOW IT'S TUTO TIME !!!!

![](_page_48_Picture_3.jpeg)

![](_page_49_Picture_0.jpeg)

### [Practical](http://sourceforge.net/projects/cantera/files/) use : Hel

§ Github https://github.com/Cantera/cantera

#### **• Google Groups page for Cantera**

http://groups.google.com/group/cantera-users

#### ■ Cantera SourceForge Page http://sourceforge.net/projects/cantera/files/

To download all Cantera versions, source code or (Windows) binaries and find more documentation.

![](_page_49_Picture_7.jpeg)

### Practical use: Hel

#### CERFACS CANTERA website : https://chemistry.cer

![](_page_50_Picture_2.jpeg)

CERFACS knowledge and experience in chemistry for CFD in one website !

- Chemical database : Detailed, reduced and global kinetics mechanism
- Cantera : CERFACS' version with installation walkthrough, scripts and
- Private documentation : ARCANE, AVBP
- Events : such as this training
- CFD gallery : nice pictures with great chemistry

![](_page_51_Picture_0.jpeg)

# Appendix

# 1. Parameters for the Newton solver

![](_page_51_Picture_3.jpeg)

![](_page_52_Figure_0.jpeg)

• Allowed error tolerances for convergence (relative and absolute):

```
f.flame.set steady tolerances(default=[1.0E-5, 1.0E-9]) #[rtol atol] for steady-state problem
f.flame.set transient tolerances(default=[1.0E-5, 1.0E-9]) #[rtol atol] for time stepping method
```
• Number of times the Jacobian is used before its re-evaluation:

f.set max jac age(50, 50)

• Time-stepping for the internal time integration:

f.set time step(1.0E-5, [2, 5, 10, 20, 80]) # Try 2 steps of 1.0E-5 seconds, then if it fails try 5 steps, ...

• Grid refinement:

f.set refine criteria(ratio = 10.0, slope = 1, curve = 1, prune =  $0.05$ )

![](_page_52_Picture_11.jpeg)

![](_page_53_Figure_0.jpeg)

### Old appendix

![](_page_53_Picture_2.jpeg)

![](_page_54_Figure_0.jpeg)

![](_page_54_Picture_2.jpeg)

![](_page_55_Figure_0.jpeg)

#### u Its possibilities are **comparable to the CHEMKIN-II suite :**

![](_page_55_Picture_122.jpeg)

#### **Z** CERFACS

![](_page_56_Figure_0.jpeg)

#### u Its possibilities are **comparable to the CHEMKIN-II suite :**

![](_page_56_Picture_122.jpeg)

![](_page_57_Figure_0.jpeg)

#### u It's possibilities are **comparable to the CHEMKIN-II suite :**

![](_page_57_Picture_122.jpeg)

#### **Z** CERFACS

![](_page_58_Figure_1.jpeg)

![](_page_59_Figure_0.jpeg)

#### u It's possibilities are **comparable to the CHEMKIN-II suite :**

![](_page_59_Picture_122.jpeg)

#### **Z** CERFACS

![](_page_60_Figure_0.jpeg)

#### u It's possibilities are **comparable to the CHEMKIN-II suite :**

![](_page_60_Figure_3.jpeg)

![](_page_61_Figure_0.jpeg)

## 2. Detailed structure of Cantera

![](_page_61_Picture_2.jpeg)

![](_page_62_Figure_0.jpeg)

![](_page_62_Figure_2.jpeg)

![](_page_62_Picture_3.jpeg)

![](_page_63_Figure_0.jpeg)

### The « Solver » layer

#### Usually hidden from the user, and **borrows from famous « free » libraries** (LAPACK, BLAS, …) to perform

 $\triangle$  Equilibrium calculations  $\blacklozenge$  Reactor equations integration  $\triangle$  1D calculations  $\ddot{\bullet}$  …

![](_page_63_Picture_5.jpeg)

![](_page_64_Figure_0.jpeg)

![](_page_64_Figure_2.jpeg)

![](_page_64_Picture_3.jpeg)

![](_page_65_Figure_0.jpeg)

### The « Bookkeeping » layer

#### As we have just seen, it is the python script entry. **This layer contains all the methods that will**

#### **Initialize objects** defined in the script

- § If a phase object is defined, it will *calculate and set its thermodynamic state* and implement *their transport models* (example 1).
- Set the *inlet conditions* of a "FreeFlame" object (example 2).

#### Link all objects together

■ *Link two reactors* through a wall (example).

#### **Organize the simulation**

- Call the required solvers (so, the "solvers" layer)
- Extract required output data

![](_page_66_Picture_0.jpeg)

### Cantera is a big lasagna, it has layers.

![](_page_66_Figure_3.jpeg)

![](_page_66_Figure_4.jpeg)

![](_page_67_Picture_0.jpeg)

![](_page_67_Figure_2.jpeg)

![](_page_67_Picture_3.jpeg)

![](_page_68_Figure_0.jpeg)

![](_page_68_Figure_2.jpeg)

![](_page_68_Picture_3.jpeg)

![](_page_69_Figure_0.jpeg)

![](_page_69_Figure_2.jpeg)

![](_page_69_Picture_3.jpeg)

![](_page_70_Picture_0.jpeg)

![](_page_70_Figure_2.jpeg)

![](_page_70_Picture_3.jpeg)

![](_page_71_Figure_0.jpeg)

# 3. Gibbs function

![](_page_71_Picture_2.jpeg)
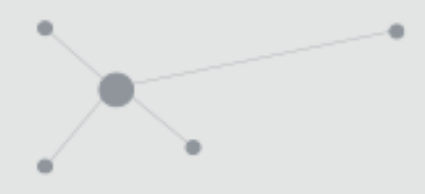

# Example with the Gibbs function

*"The equilibrium state is that corresponding to a minimum of a property called the energy function under specified conditions"*

Use the Gibbs energy function G:  $G = G(T, P, N_k)$ 

So that, when **P and T are constant**:

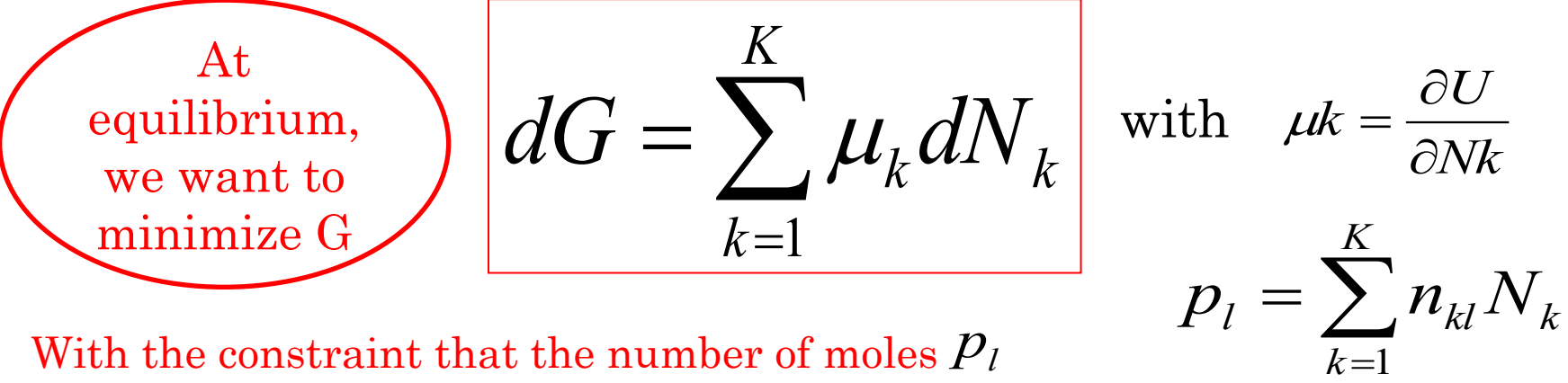

With the constraint that the number of moles  $\overline{P}_l$ of every element l (N, O, H, …) is conserved:

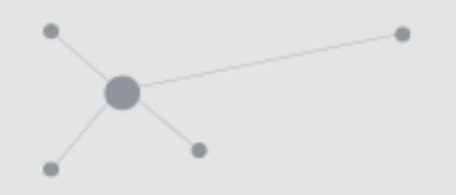

# Example with the Gibbs function

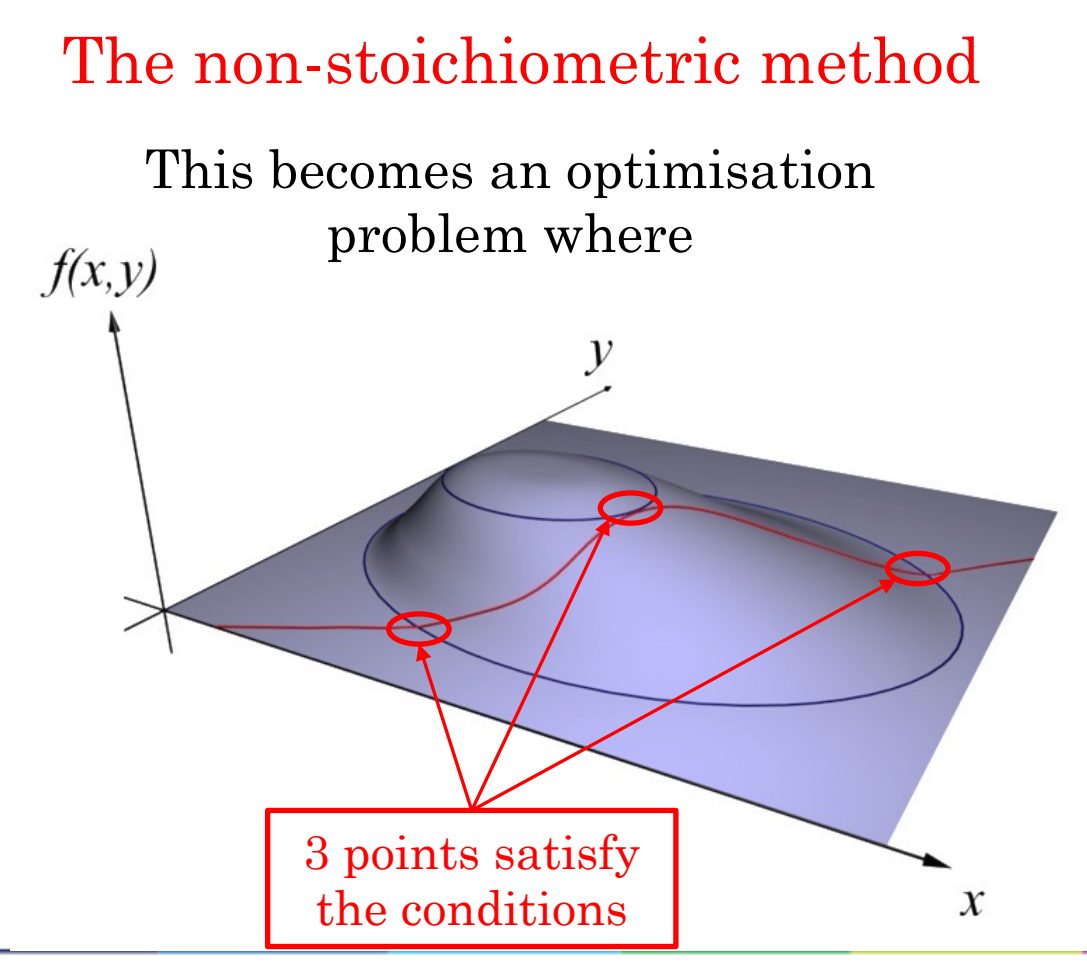

$$
dG = \sum_{k=1}^{K} \mu_k dN_k = 0
$$
  

$$
p_l^* = p_l - \sum_{k=1}^{K} n_{kl} N_k = 0
$$

*Illustration in 2D*

**- Find an extremum of the function G(x,y), represented by the blue lines**

**- that satisfies the condition**   $\mathbf{p}_1^*(\mathbf{x}, \mathbf{y})$ =smthg represented by **the red line**

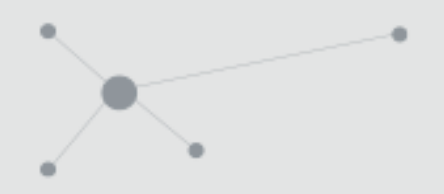

# Example with the Gibbs function

The non-stoichiometric method

This becomes an optimisation problem where

$$
dG = \sum_{k=1}^{K} \mu_k dN_k = 0
$$
  

$$
p_l^* = p_l - \sum_{k=1}^{K} n_{kl} N_k = 0
$$

*L*

Which is solved by **introducing Lagrange multipliers**  $\lambda_i$  such that

$$
G^* = G + \sum_{l=1}^L \lambda_l p_l^*
$$

And the problem can be posed as a solution of a set of  $(K + l)$  nonlinear equations

$$
\frac{\partial G^*}{\partial N_k} = \mu_k - \sum_{l=1}^L \lambda_l n_{kl} = 0
$$

$$
\frac{\partial G^*}{\partial \lambda_l} = p_l^* = 0
$$

### The non-stoichiometric method

Once the  $\lambda_l$  are determined, since **T & P are constant**, the mole fractions are automatically deduced.

$$
\mu_k = \sum_{l=1}^L \lambda_l n_{kl} \Longrightarrow X_k = \frac{P_o}{P} \exp(-\frac{g_k^0(T)}{RT} + \sum_{l=1}^L n_{kl} \frac{\lambda_l}{RT})
$$

- Ø **General procedure** (*Note: no need to provide reactions information !*) : - The  $g_k^*$  are tabulated.  $g_k^{\,0}$
- The user provides a guess for enough (L )  $X_{\iota}$  with the knowledge that  $\sum X_{\iota}$  = 1  $\sum_{k=1} X_k =$ *K k*  $L$  )  $\overline{X}_k$   $\,$  - with the knowledge that  $\sum_{k=1}^k X_k$
- The  $\lambda_{l}$  can then be deduced from the previous K equations.
- The unkown  $X_k$  are calculated with those estimated  $\lambda_l$  and  $\sum_{k=1}^n X_k$  is evaluated. *K*  $X_{k}$ *K*
- If  $\sum X_k$  is « too far » from 1, a new guess for the  $X_k$  is provided and the  $\frac{k-1}{2}$  procedure reiterates with well chosen  ${L} X_k$  $\sum_{k=1}^k X_k$  is « too far » from 1, a new guess for the  $X_k$  is provided

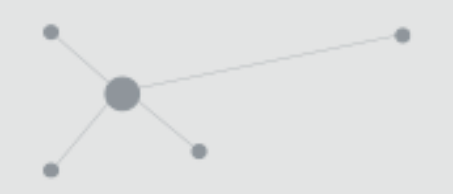

# 4. Keywords in the cti format

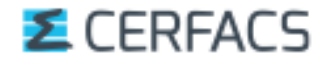

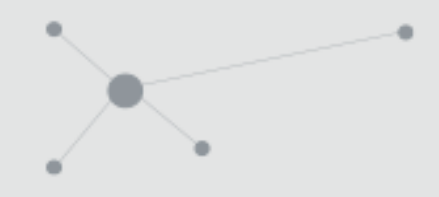

Practical use *Data file*

### **So… how is it written** (format '.cti') ?

### It is **composed of « entries » and « directives »** recognized via keywords.

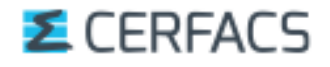

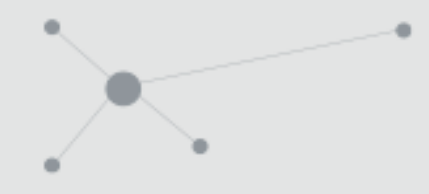

Practical use *Data file*

# **So… how is it written** (format '.cti') ?

### It is **composed of « entries » and « directives »** recognized via keywords.

**A directive** will tell the code how the entry parameters are to be interpreted.

For example, the 'units' directive

units (length = "cm", time = "s", quantity = "mol",  $act\_energy = "cal/mol")$ 

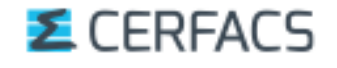

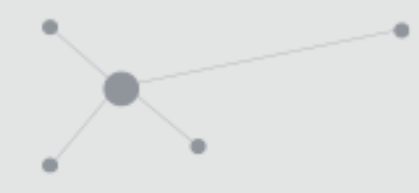

Practical use *Data file*

# **So… how is it written** (format '.cti') ?

### It is **composed of « entries » and « directives »** recognized via keywords.

**An entry** defines an object.

For example, a falloff reaction

```
Reaction 174
\frac{1}{2} falloff_reaction \frac{1}{2} "H + C3H6 (+ M) <=> N-C3H7 (+ M)",
               <del>[1</del>.33000E+13, 0, 3260.04],
                = [6.26000E+38, -6.66, 7000.48],kf0
          falloff = Tree(A = 1, T3 = 1000, T1 = 1310, T2 = 48100),efficiencies = " AR: 0.7 C2H6: 3 CH4: 2 CO: 1.5 CO2: 2 H2: 2 H2O: 6 ")
```